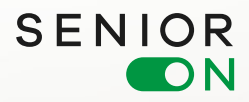

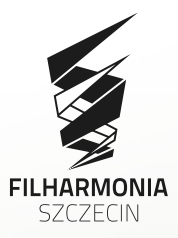

# **Kultura w sieci\_**

Przewodnik dla seniorów

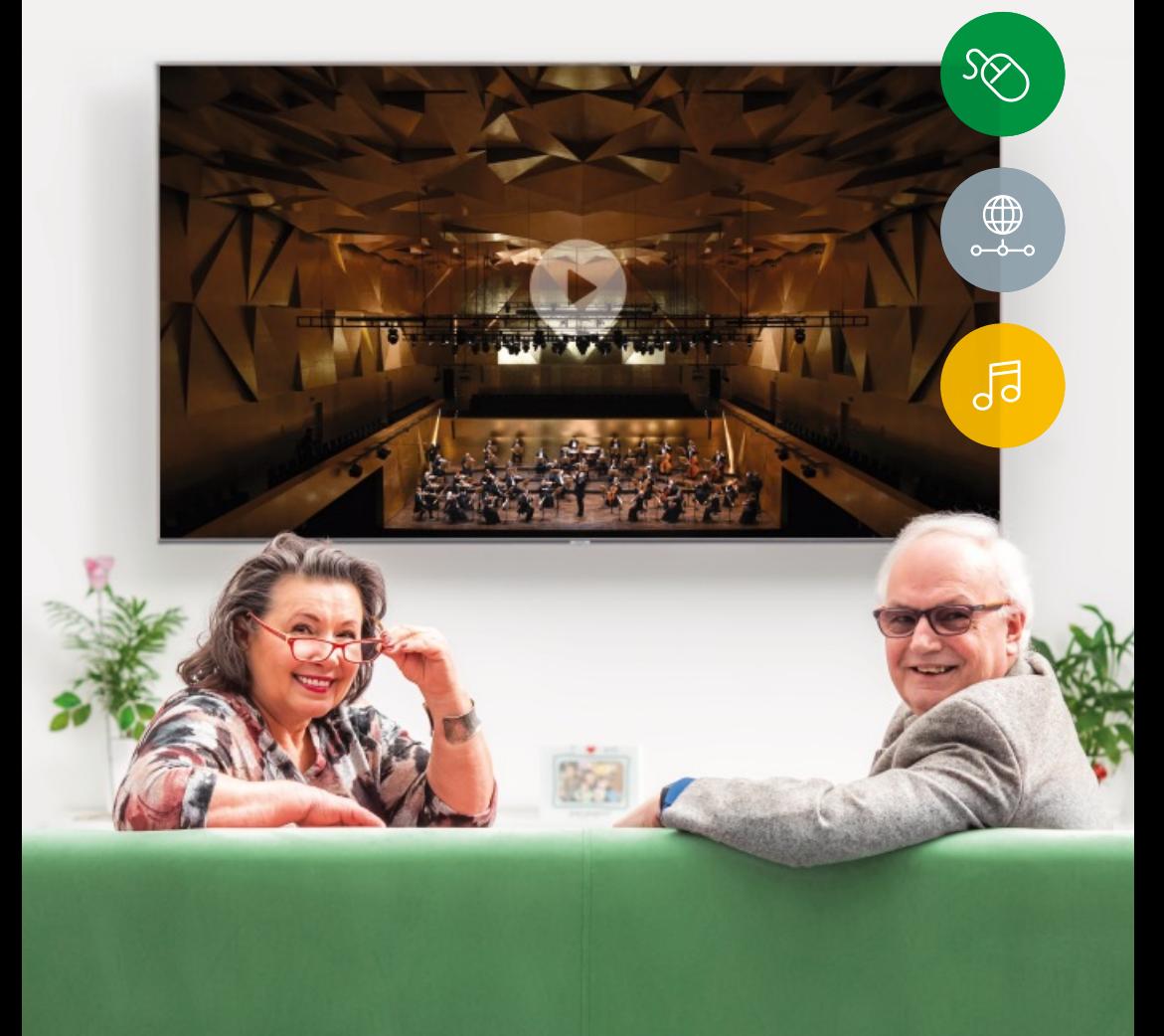

Niniejsza broszura jest materiałem szkoleniowym, dydaktycznym, służącym utrwaleniu wiadomości i nowych, cyfrowych kompetencji u uczestników polskoniemieckiego projektu "Senior ON. Transgraniczne szkolenia z zakresu dostępu do kultury online".

Od stycznia do grudnia 2021 roku tandemy projektowe, złożone z polskich i niemieckich seniorów i juniorów wspólnie uczyły się, jak poruszać się w wirtualnym świecie kultury. Dowiedzieli się, jak wyszukiwać wydarzenia kulturalne w internecie i jak w nich uczestniczyć online, jak kupić online bilet na wydarzenie stacjonarne, jak korzystać z YouTube i platformy VOD. Każdy senior spotkał się z juniorem 12 razy. W czasie tych spotkań uczestnicy projektu zdobyli lub utrwalili nowe, cyfrowe kompetencje. W zgodnej opinii uczestników projektu spotkania wniosły wiele dobrego, zarówno dla seniorów, jak i juniorów.

Projekt "Senior ON. Transgraniczne szkolenia z zakresu dostępu do kultury online" jest dofinansowany przez Unię Europejską ze środków Europejskiego Funduszu Rozwoju Regionalnego oraz budżetu państwa (Fundusz Małych Projektów w ramach Programu Współpracy Interreg V A Meklemburgia-Pomorze Przednie/ Brandenburgia/Polska w Euroregionie Pomerania)".

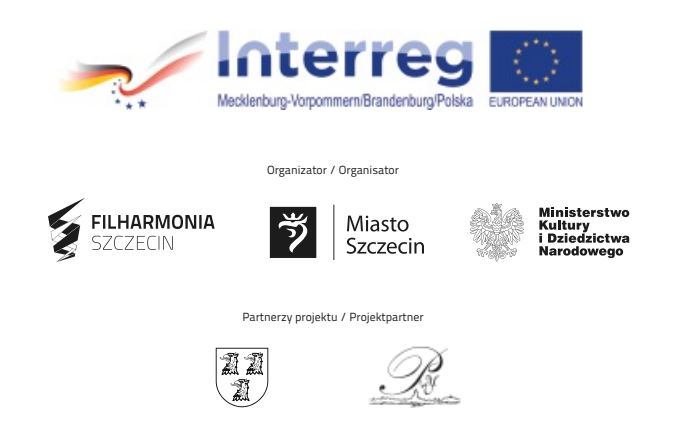

Projekt "Senior ON. Transgraniczne szkolenia z zakresu dostępu do kultury online" jest dofinansowany przez Unię Europejską ze środków Europejskiego Funduszu Rozwoju Regionalnego oraz budżetu państwa (Fundusz Małych Projektów w ramach 26 Stockow Europejskiego Fandasza Rozwoja Regionalnego oraz Badzeta państwa (Fandasz Maryen Trojektów W<br>Programu Współpracy Interreg V A Meklemburgia-Pomorze Przednie/Brandenburgia/Polska w Euroregionie Pomerania)"

Projekt "Senior ON. Grenzüberschreitende Schulungen im Bereich der digitalen Kulturangeboten" wird durch die Europäische Union aus Mitteln des Europäischen Fonds für regionale Entwicklung und dem Staatshaushalt (Fonds für kleine Projekte im Rahmen des Kooperationsprogramms INTERREG V A Mecklenburg-Vorpommern / Brandenburg / Polen) mitfinanziert.

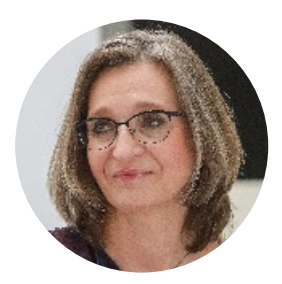

#### **Dorota Serwa** Dyrektor Filharmonii w Szczecinie

W każdej instytucji artystycznej, także w filharmoniach, teatrach i operach najważniejszy jest słuchacz, widz, odbiorca. Przez lata wydawało się to oczywiste i naturalne. Magia sztuki może zaistnieć jedynie w trakcie szczególnego spotkania artysty, dzieła i jego odbiorcy. Ta szczególna nić porozumienia, symboliczny kontakt między sceną a widownią stwarza wyjątkowość każdego koncertu i spektaklu.

Kiedy nagle okazało się, że z powodu pandemii musimy przerwać nasze regularne koncerty, poczuliśmy się tak, jakby ktoś nagle odebrał nam tlen i całą energię. Tęsknota i determinacja, żeby znaleźć sposób na spotkanie była tak wielka, że w bardzo krótkim czasie postanowiliśmy znaleźć nową ścieżkę. Bardzo zależało nam na tym, aby nasi melomani byli z nami. Nowa przestrzeń okazała się wielka i trochę wszystkim nam obca – mowa o scenie wirtualnej. Dlatego zdecydowaliśmy się zmienić nieco swoje nastawienie. Oswoiliśmy zawiłości technologiczne, przestroiliśmy nieco fale nadawania dobrych dźwięków i znowu zaprosiliśmy naszych słuchaczy na spotkanie. Tak jak w naszej filharmonii pragniemy zaopiekować się każdym i pięknie ugościć, tak również tutaj, w nowej przestrzeni, podjęliśmy takie starania. Od początku wiedzieliśmy, że to duże wyzwanie, nie tylko dla nas.

Tak zrodził się pomysł na projekt "Senior ON", który ma pomóc przede wszystkim seniorom w odnalezieniu się w Filharmonii online. To projekt, który pozwoli stworzyć wiele niezwykłych pomostów – pomiędzy tradycyjnym koncertem a koncertem na platformie internetowej, pomiędzy spotkaniem w kawiarni z przyjaciółmi a spotkaniem i kontaktem za pośrednictwem internetu, pomiędzy wrażliwymi słuchaczami z Polski i z Niemiec (bliskim sąsiadami), czy wreszcie pomiędzy młodzieżą a seniorami (wnukami i dziadkami).

Wbrew pozorom to właśnie nowe technologie i internet przy odrobinie wyobraźni oraz dobrej woli pozwalają nam na stworzenie wielkiej muzycznej rodziny, która może spotykać się, cieszyć muzyką zawsze wtedy, gdy tego zapragnie – ponad granicami, pokoleniami, barierami technologicznymi i… przeszkodami pandemicznymi.

Do usłyszenia!

Surfa Sance

#### **Sandra Nachtweih**

Burmistrz Miasta Pasewalk

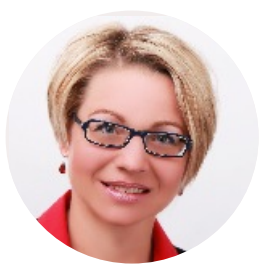

Transgraniczna współpraca z naszym polskim sąsiadem jest dla nas niezmiernie ważna i przez to oczywista. Jednakże ze względu na panujący stan pandemii uległa ona znacznemu ograniczeniu. Zarówno w naszym kraju, jak i w kraju naszych sąsiadów wprowadzono wiele ograniczeń mających wpływ na nasze życie i jego codzienność.

Wspólny projekt z Filharmonią w Szczecinie rozpoczął się nie tylko w wyjątkowo trudnym okresie pandemii, lecz także na skutek wzrostu liczby zachorowań napotykał wielokrotnie na szereg trudności.

Pomimo to, utrzymanie budowanego przez lata zaufania względem naszych polskich sąsiadów i ożywienie współpracy zahamowanej obostrzeniami jest dla nas niezwykle istotne.

Cyfrowa przestrzeń, własna kreatywność i wsparcie ze środkow unijnych umożliwiają nam wspólne realizowanie podjętej w obecnym kryzysie współpracy zgodnie z mottem Hermanna Hessego "Aby osiągnąć możliwe, trzeba próbować niemożliwego".

Kultura i muzyka w naszym projekcie łączą nie tylko sąsiadów, lecz także pokolenia. Dodatkowo projekt ten zakłada osiągnięcie pragmatycznego skutku, a mianowicie ma zachęcić naszych seniorów do korzystania z możliwości, jakie daje przestrzeń cyfrowa przy wsparciu młodych ludzi, dla których jest ona czymś oczywistym.

Życzę wszystkim uczestnikom projektu powodzenia i czerpania z niego radości. Naszym partnerom – Filharmonii w Szczecinie i Stowarzyszeniu Muzycznemu w Pasewalku /Musikverein Pasewalk e.V./ – dziękuję za konstruktywną i miłą współpracę.

## Filharmonia w internecie

#### **Przewodnik (dla seniorów) krok po kroku**

#### SzanownaSeniorko!SzanownySeniorze!

Akurat Ciebie nie musimy przekonywać, że słuchanie muzyki na żywo w sali koncertowej to doznanie nie do podrobienia. Wiemy jednak, że czasem, z różnych względów, nie możesz dotrzeć do Filharmonii. Dlatego chcemy Cię zapoznać z ofertą naszych wydarzeń dostępnych online. Dzięki technologii poczujesz się (prawie) jak w naszych murach. Podpowiemy Ci, jak kupić bilet elektroniczny na nasze stacjonarne wydarzenia, a także jak wykupić dostęp do koncertów online, czyli transmitowanych na naszej stronie.

To wcale nie jest trudne! Zasiądź przed komputerem z dostępem do internetu, albo chwyć tablet lub inne urządzenie połączone z siecią. Włącz sprzęt i do dzieła!

1. Bogatym i aktualnym źródłem wiedzy o wszystkich wydarzeniach odbywających się w Filharmonii Szczecin jest nasza strona internetowa . filharmonia.szczecin.pl

2. Warto zapisać się także do naszego newslettera, dzięki któremu wszystkie najświeższe informacje trafią prosto do Twojej elektronicznej skrzynki pocztowej.

3. Zapraszamy też na nasze kanały na platformie You Tube. Znajdziecie nas pod nazwą Filharmonia Szczecin. Mamy też kanał dedykowany młodszym melomanom EduFilharmonia Szczecin (polecamy np. do oglądania z wnukami!).

4. A jeśli ciekawi Cię, co właśnie dzieje się w Filharmonii i chcesz poznać ją trochę "od kuchni", zapraszamy Cię na nasze media społecznościowe – Facebook i Instagram. Znajdziesz tam relacje i zdjęcia tego, co dzieje się aktualnie w lodowym pałacu, także za kulisami. "Lajkując" Filharmonię im. Mieczysława Karłowicza w Szczecinie na Facebooku i filharmoniaszczecin na Instagramie stajesz się częścią naszej wirtualnej społeczności. Dzięki temu możesz nawiązywać kontakt z innymi melomanami, a także dzielić się swoimi wrażeniami i spostrzeżeniami w komentarzach.

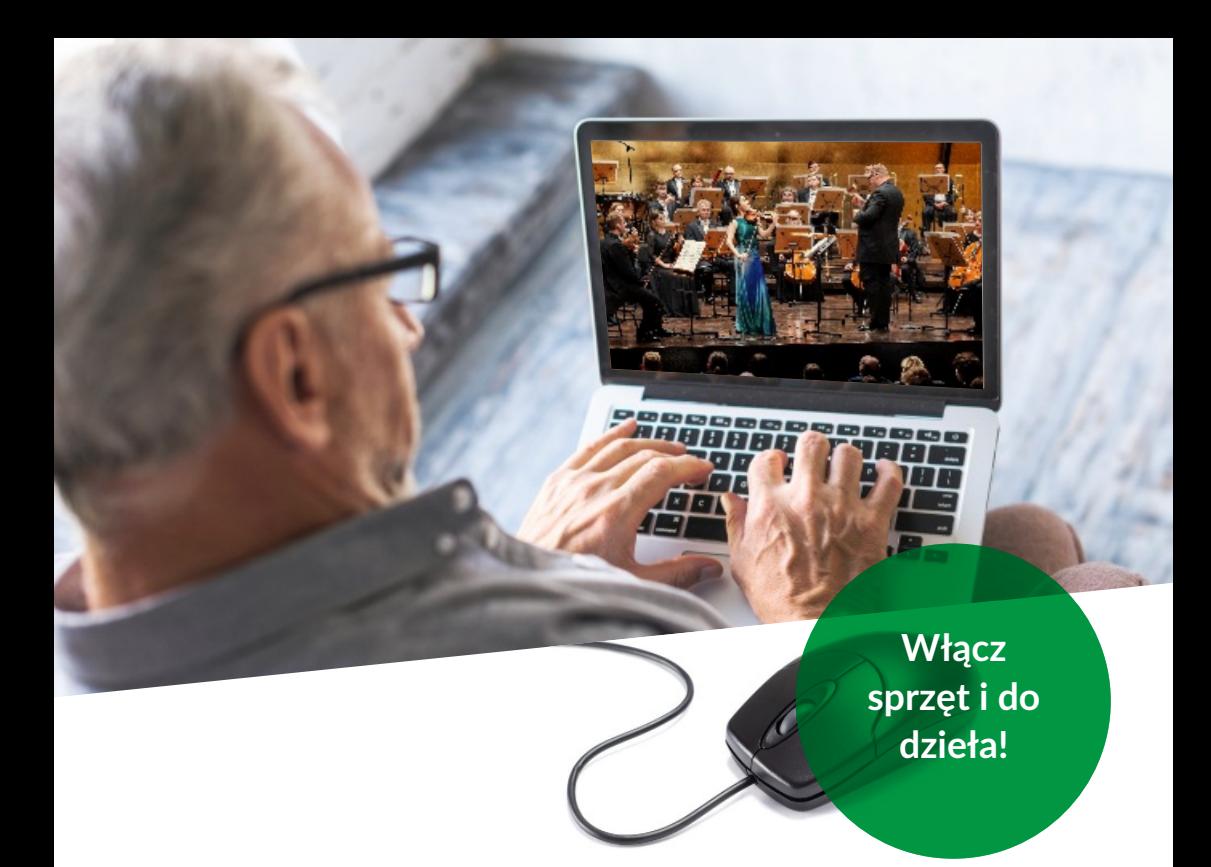

### Jak wejść na stronę Filharmonii Szczecin?

• Uruchom przeglądarkę internetową (np. Google Chrome, Opera czy Mozilla Firefox).

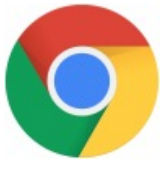

Google Chrome Contract Contract Contract Opera Mozilla Firefox

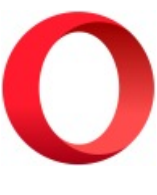

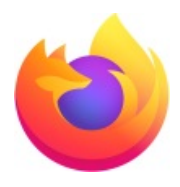

• W pasku adresowym u góry strony wpisz nasz adres internetowy <u>filharmonia.szczecin.pl</u> i potwierdź przyciskiem ENTER na klawiaturze lub lewym przyciskiem myszy.

• Możesz także wpisać bezpośrednio na pasku hasło "Filharmonia Szczecin" i nacisnąć ENTER. Wyszukiwarka Google sama powinna znaleźć naszą stronę, a Twoim zadaniem będzie jedynie kliknąć kursorem w wyszukany adres.

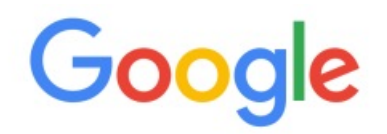

四  $\cdot$  J

filharmonia szczecin

#### **Gotowe! Jesteś na naszej stronie internetowej!**

Pora na kolejne wyzwania.

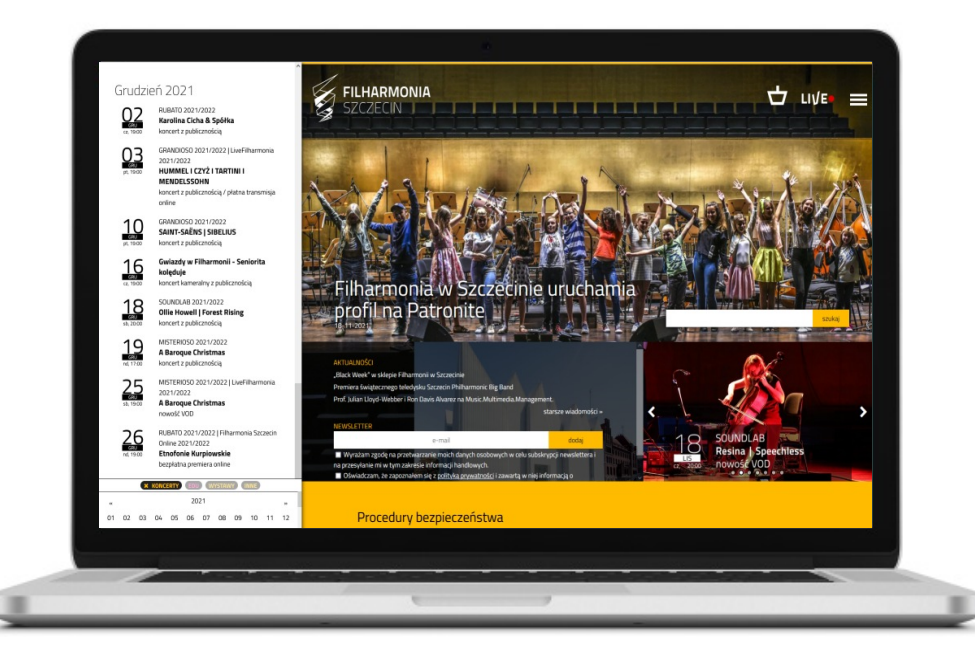

## Jak zapisać się do newslettera Filharmonii Szczecin?

• Niemal nad każdym opisem wydarzenia na naszej stronie znajdziesz ramkę z miejscem na wpisanie swojego adresu e-mail. Nad nim widnieje komunikat: "Nie przegap żadnego koncertu. Zapisz się do newslettera".

• Wpisz swój adres e-mail w ramkę. Pod ramką znajdują się dwie zgody (na przetwarzanie danych osobowych w celu subskrypcji newslettera oraz związana z polityką prywatności) – aby przejść do kolejnego etapu należy je zaznaczyć, a następnie kliknąć napis "dodaj".

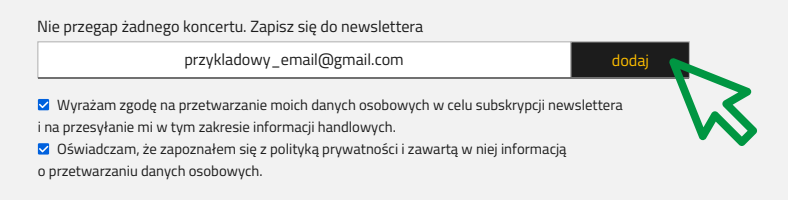

• Zaraz potem dostaniesz od nas na maila prośbę o potwierdzenie subskrybcji. Wejdź na swoją skrzynkę odbiorczą, aby ją znaleźć. Należy tu kliknąć "Aktywuj subskrypcję".

#### **Gotowe! Od tej pory będziesz już na bieżąco z naszymi wydarzeniami!**

## Jak za pomocą internetu kupić bilet na wydarzenie stacjonarne?

• Aby kupić bilet przez internet, musisz posiadać swoją elektroniczna skrzynke pocztowa, czyli popularnego maila. To na niego otrzymasz wszelkie komunikaty związane z zakupem biletu, a także sam bilet. Jeśli nie możesz znaleźć wiadomości w swojej głównej skrzynce odbiorczej, koniecznie zajrzyj do folderu SPAM.

• Aby dokonywać płatności przez internet, musisz obsługiwać bankowość elektroniczną albo posiadać kartę płatniczą. Będzie Ci to potrzebne do wykonania przelewu.

• Po lewej stronie na naszej witrynie filharmonia.szczecin.pl znajdziesz kalendarium wszystkich wydarzeń. Znajdź interesujący Cię koncert, najedź na niego kursorem (wybrane wydarzenie zaznaczy się na żółto) i kliknij jego nazwę.

• Po prawej stronie wyświetli się pełny opis wydarzenia. Nas interesuje żółty przycisk "BILETY", który znajdziemy w prawym górnym rogu.

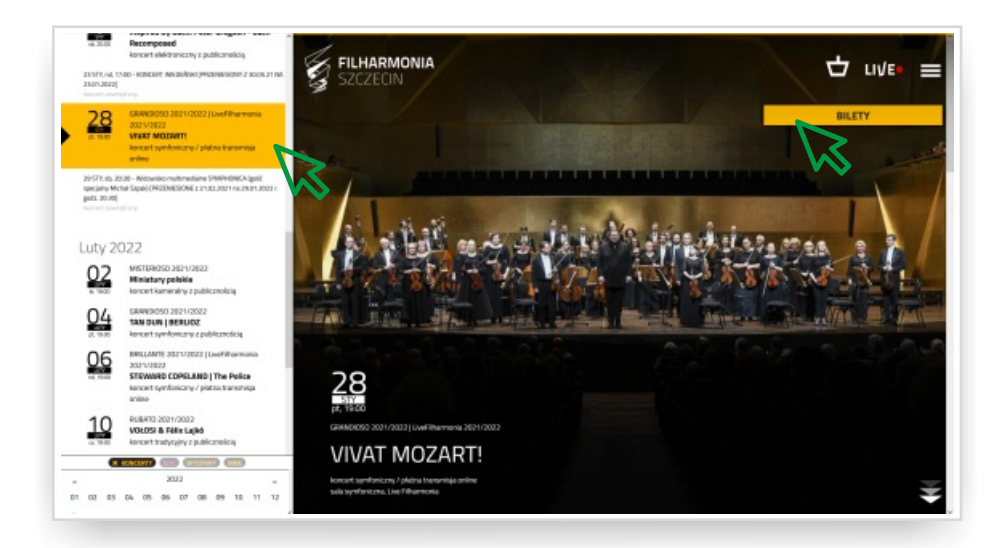

• Na ekranie pojawi się karta prezentująca cennik biletów. Kliknij żółty przycisk "KUP"

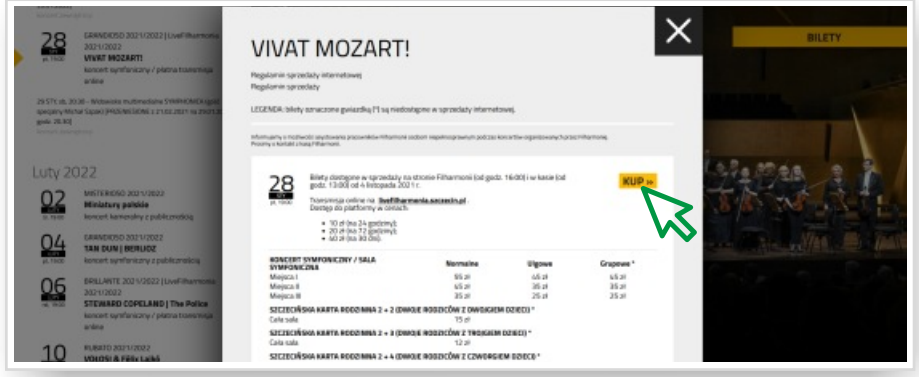

• Na ekranie wyświetli się rzut sali, na którym widać dostepne miejsca. W zależności od rodzaju miejsca ceny różnią się od siebie. Klikając w białe pola wybierz miejsce i rodzaj biletu (wybrane podświetli się na zielono).

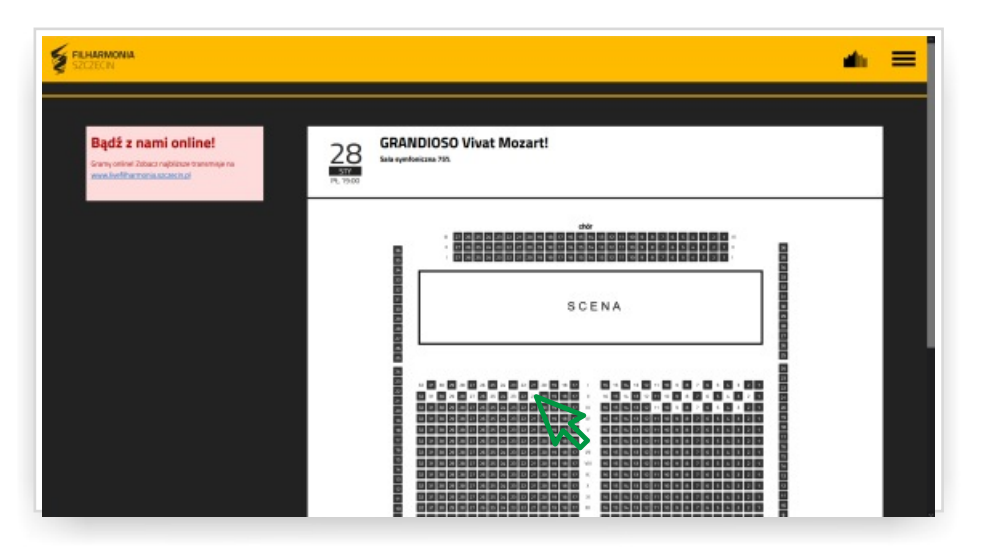

• Na dole strony pojawi się zielony pasek, na którym sprawdzisz zawartość swojego koszyka (ile biletów chcesz kupić) oraz jego wartość (ile zapłacisz). Wybrane przez Ciebie miejsca są zaznaczone na planie sali na zielono. Jeśli się rozmyślisz i zechcesz np. zmienić miejsce, wystarczy kliknąć w dane miejsce zaznaczone na zielono. System odznaczy kwadrat, a tym samym suma się zmieni.

• Od tej pory na zielonym pasku będzie też odliczany czas. Na zakupy masz 30 minut.

## **30:00**

• Gdy zakończysz wybór miejsc, kliknij żółty przycisk "Koszyk" na zielonym pasku.

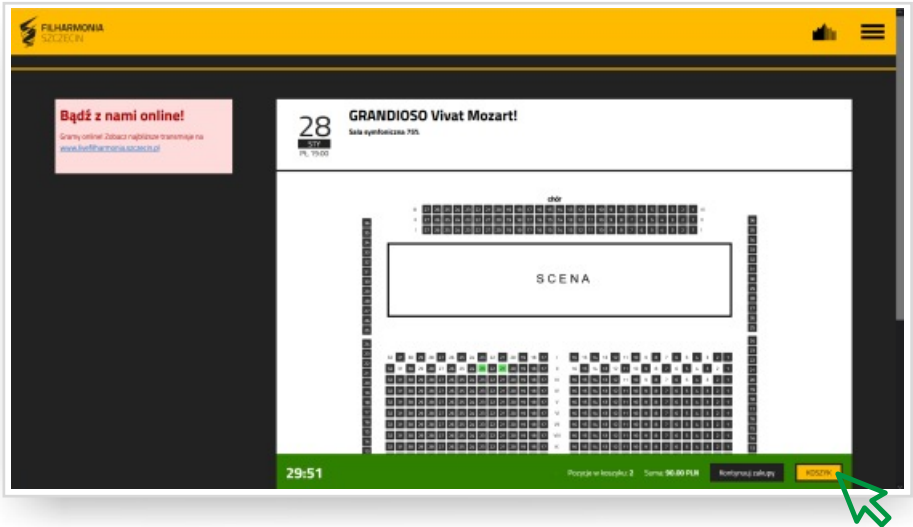

• Otworzy się okno, w którym podsumowane będą Twoje zakupy. Znajdziesz tu wszelkie informacje o Twoich biletach. Na tym etapie możesz jeszcze dokonać korekt – dodać bądź usunąć bilet.

• Jeśli akceptujesz zawartość koszyka, kliknij żółty przycisk "Dalej", znajdujący się u dołu strony po prawej.

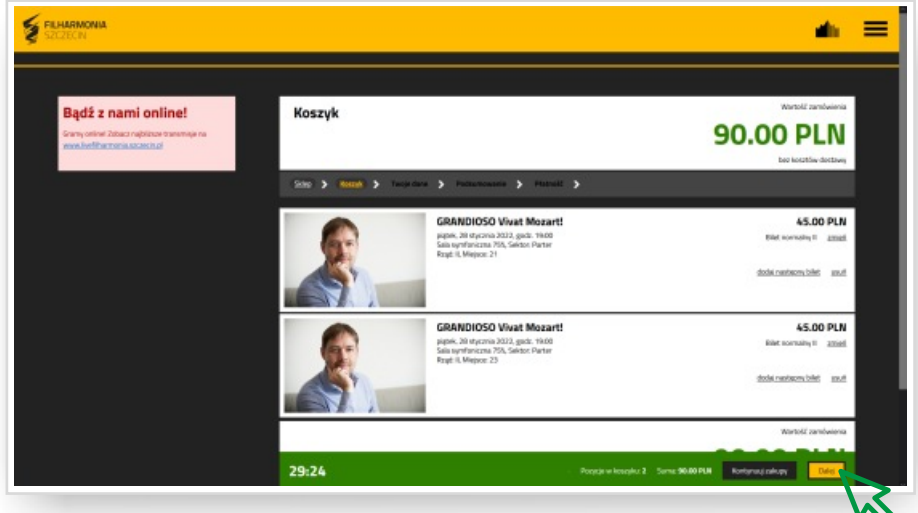

• Nastepnie możesz zalogować się na swoje konto na naszej stronie. a jeśli jeszcze go nie masz, możesz je założyć klikając przycisk "Załóż konto". Możesz także wybrać trzecią opcję klikając przycisk "Kup gościnnie bez logowania". Wtedy Twoje dane nie zostaną zapisane w naszym systemie, i za każdym razem będziesz proszony o ponowne ich podanie. Zastanów się, która opcja będzie dla Ciebie lepsza.

• Teraz należy wypełnić formularz z danymi kupującego. Będzie potrzebne Twoje imię, nazwisko oraz adres e-mail. Opcjonalnie możesz podać także telefon. Jeśli zdecydujesz się założyć konto, możesz to również zrobić teraz, klikając kwadrat przy napisie "załóż konto". Wtedy konieczne będzie wpisanie dwa razy wymyślonego przez Ciebie hasła dostępu. Zapamiętaj je! (Może warto je sobie także gdzieś zapisać?)

- Aby przejść do płatności, musisz zaakceptować dwie z trzech zgód prawnych oznaczonych gwiazdką. Trzecia zgoda jest opcjonalna.
- Kliknij żółty przycisk "Dalej" u dołu strony. Teraz wyświetli się podsumowanie Twojego zamówienia. Sprawdź, czy wszystko się zgadza.
- Aby zapłacić, kliknij żółty przycisk "Przejdź do płatności", znajdujący się na zielonym pasku.

• Teraz możesz wykonać przelew internetowy klikając na miniaturkę swojego banku. Możesz też zapłacić kartą Visa albo kodem BLIK. Podczas dokonywania płatności kieruj się instrukcjami pojawiającymi się podczas kolejnych kroków. Pamiętaj, że wszystkie dane z Twojej karty, a także z Twojego konta bankowego są poufne! Nie podawaj ich nikomu!

• Po dokonaniu wpłaty na Twoim mailu powinien pojawić się generowany automatycznie mail. W jego załączniku będzie Twój bilet. Aby wejść na koncert, musisz go wydrukować bądź zapisać na urządzeniu elektronicznym i pokazać go bileterom przy wejściu do Filharmonii.

**Do zobaczenia na koncercie!**

## Jak kupić dostęp do transmisji na żywo (tzw. LIVE) oraz innych nagrań archiwalnych?

• W prawym górnym rogu na naszej stronie <u>filharmonia.szczecin.pl</u> znajdziesz napis LIVE z czerwoną kropką.

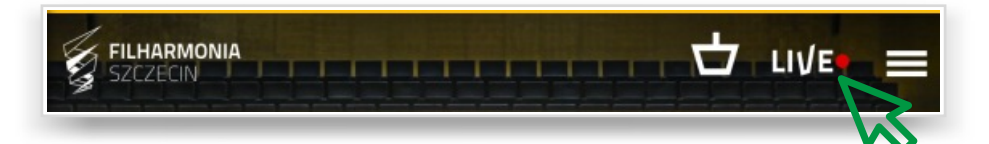

• Zostaniesz przekierowany na stronę <u>livefilharmonia.szczecin.pl</u>, na której znajdziesz nasze wszystkie dostepne transmisie na żywo i zaplanowane najbliższe premiery. Tutaj można także kupić dostęp do nagrań koncertów archiwalnych.

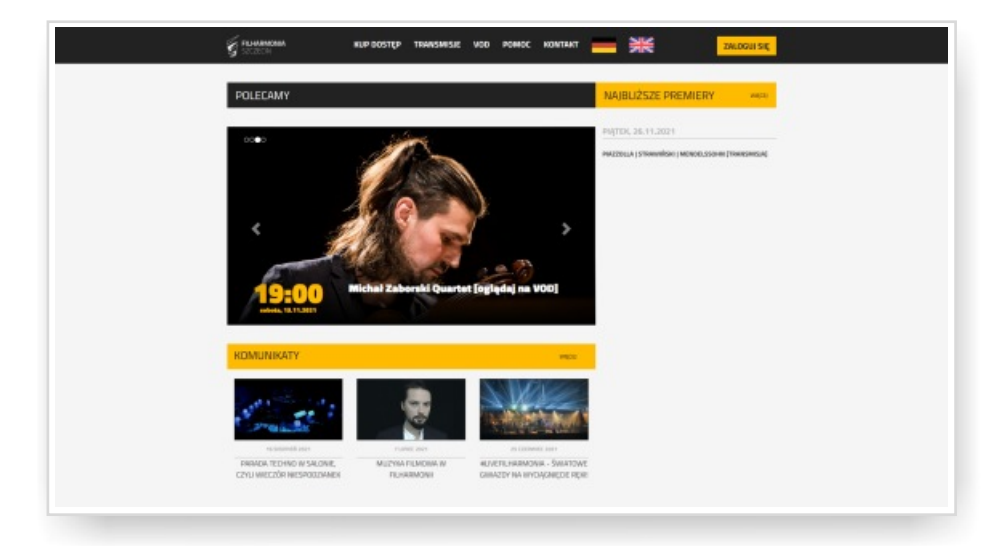

• Aby skorzystać z tej oferty, musisz posiadać swoje konto na naszym serwisie. Jeśli już posiadasz konto (np. założyłaś/łeś je wcześniej, aby kupić bilet elektroniczny na wydarzenie stacjonarne), wpisz po prostu swoje dane logowanie w oznaczone pola (login i hasło). (Jak założyć konto? – patrz s. 16)

**W zakładce POMOC można znaleźć odpowiedzi na wiele pytań dotyczących korzystania z serwisu.**

• Na czarnym pasku u góry strony znajdują się zakładki takie jak: Kup dostęp, Transmisje, VOD, Pomoc i Kontakt.

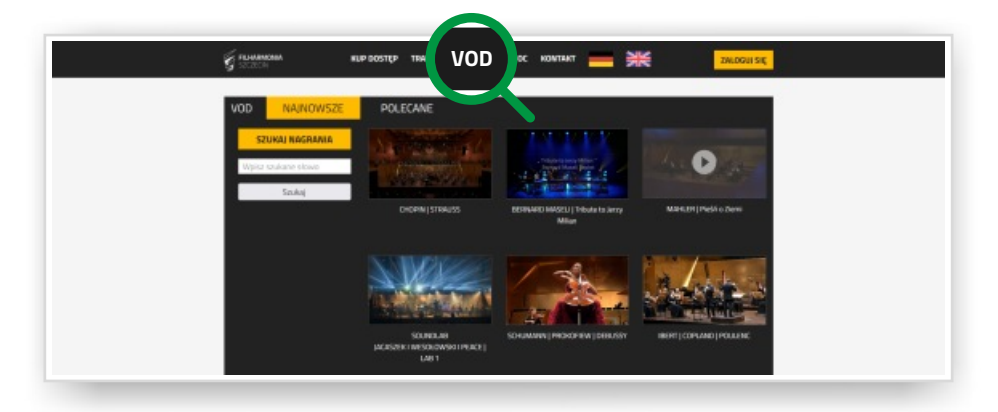

• Oferujemy trzy pakiety dostępu do treści znajdujących się na naszej stronie – 24 h za 10 złotych, 72 h za 20 złotych oraz dostęp na 30 dni za 40 złotych. Są one dostępne w zakładce "Kup dostęp". Kliknij w interesującą Cię opcję i kieruj się poleceniami na ekranie. Dzięki nim krok po kroku przejdziesz całą procedurę.

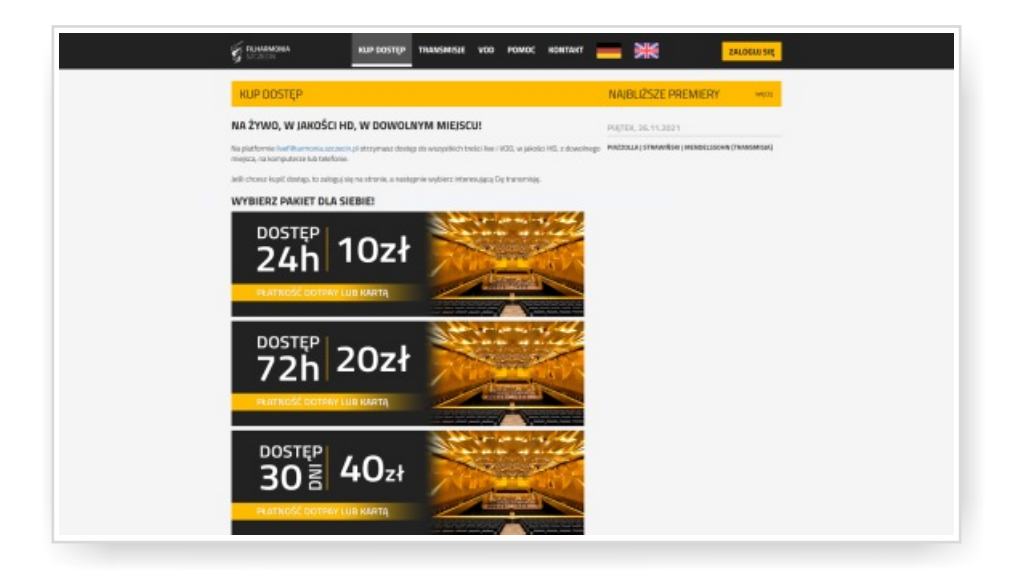

## Jak założyć swoje konto?

• Aby założyć konto, kliknij żółty przycisk "Zaloguj się", który znajdziesz w górnym prawym rogu na stronie <u>livefilharmonia.szczecin.pl</u> lub podczas kupowania biletu na stronie <u>filharmonia.szczecin.pl</u>.

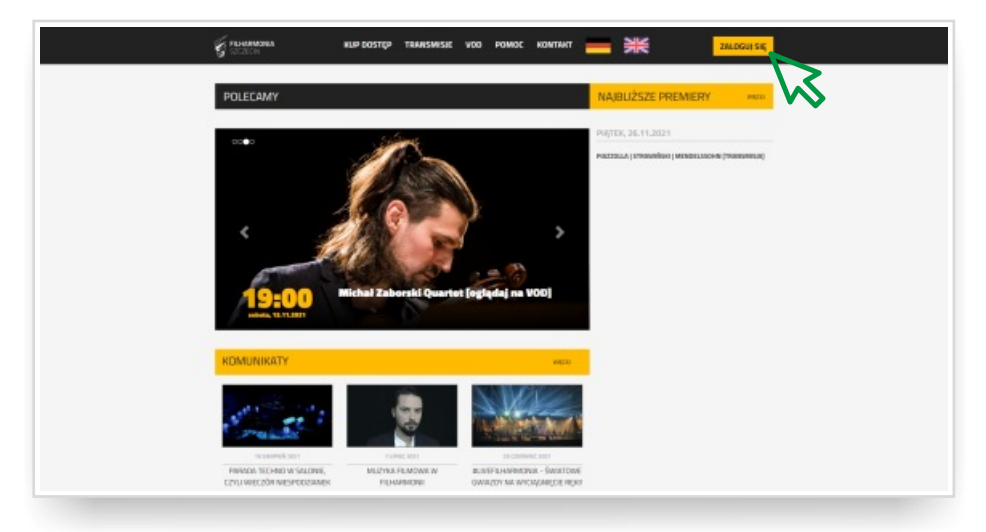

• Następnie kliknij biały napis "Zarejestruj się".

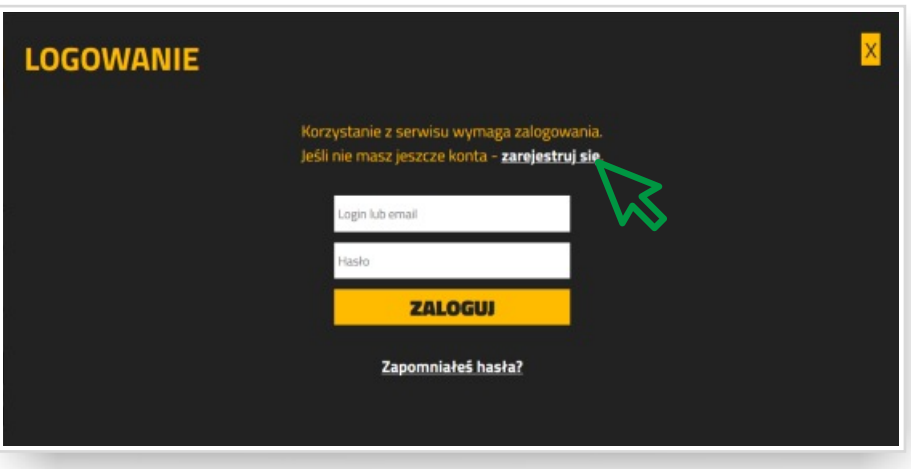

• Zostaniesz przekierowany do formularza rejestracyjnego. Należy w nim wpisać swój adres email, wymyśloną przez siebie nazwę użytkownika oraz hasło, które potem należy powtórzyć w celu weryfikacji.

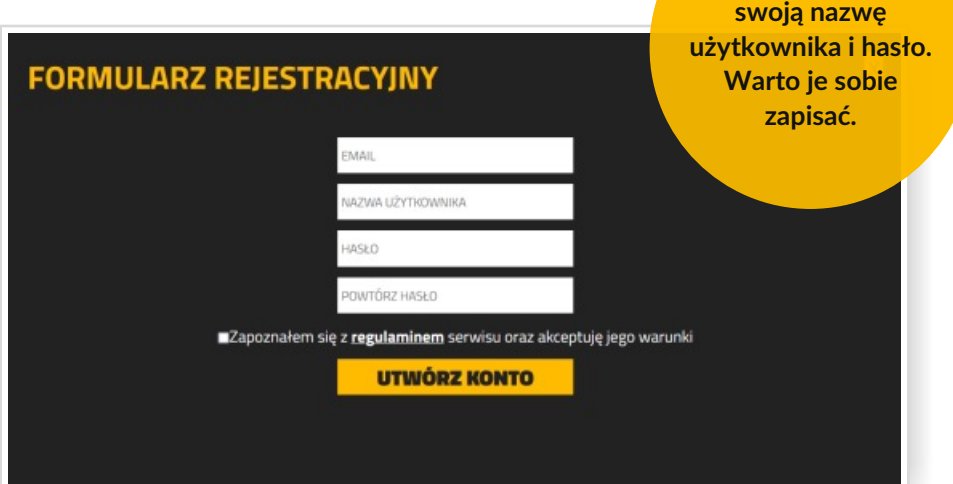

**Zapamiętaj**

• Aby założyć konto, trzeba jeszcze zaakceptować regulamin serwisu u dołu formularza rejestracyjnego.

• Podobnie jak w przypadku kupna biletu, teraz na Twoją skrzynkę elektroniczną przyjdzie mail z linkiem do aktywacji konta. Jeśli nie możesz znaleźć wiadomości, koniecznie sprawdź również skrzynkę SPAM. Takie maile lubią tam wpadać :)

• W mailu naciśnij prostokąt z napisem AKTYWUJ KONTO.

• Nastepnie zalogui się na swoje konto, podając login bądź adres email w polu "nazwa użytkownika" oraz hasło.

• Jesteś już na swoim profilu.

### Dlaczego warto "wybrać się" na koncert online?

Bo podczas koncertu online możesz rozsiąść się w wygodnym fotelu, sączyć ulubiony napój i rozkoszować się pięknem muzyki.

Bo możesz w zaciszu domowym poczuć się (prawie) jak w Filharmonii.

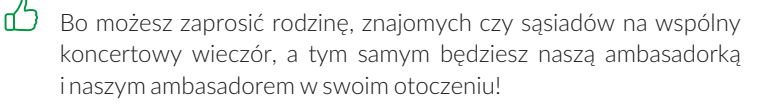

 $n^2$ A gdy tylko nadarzy się okazja - może kolejnym razem to Twój wnuczek albo sąsiadka zaprosi Cię do naszego lodowego pałacu muzyki?

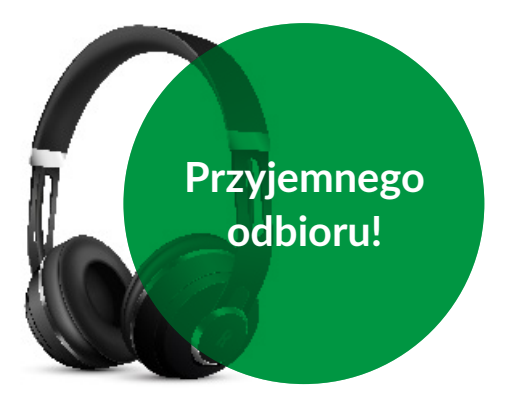

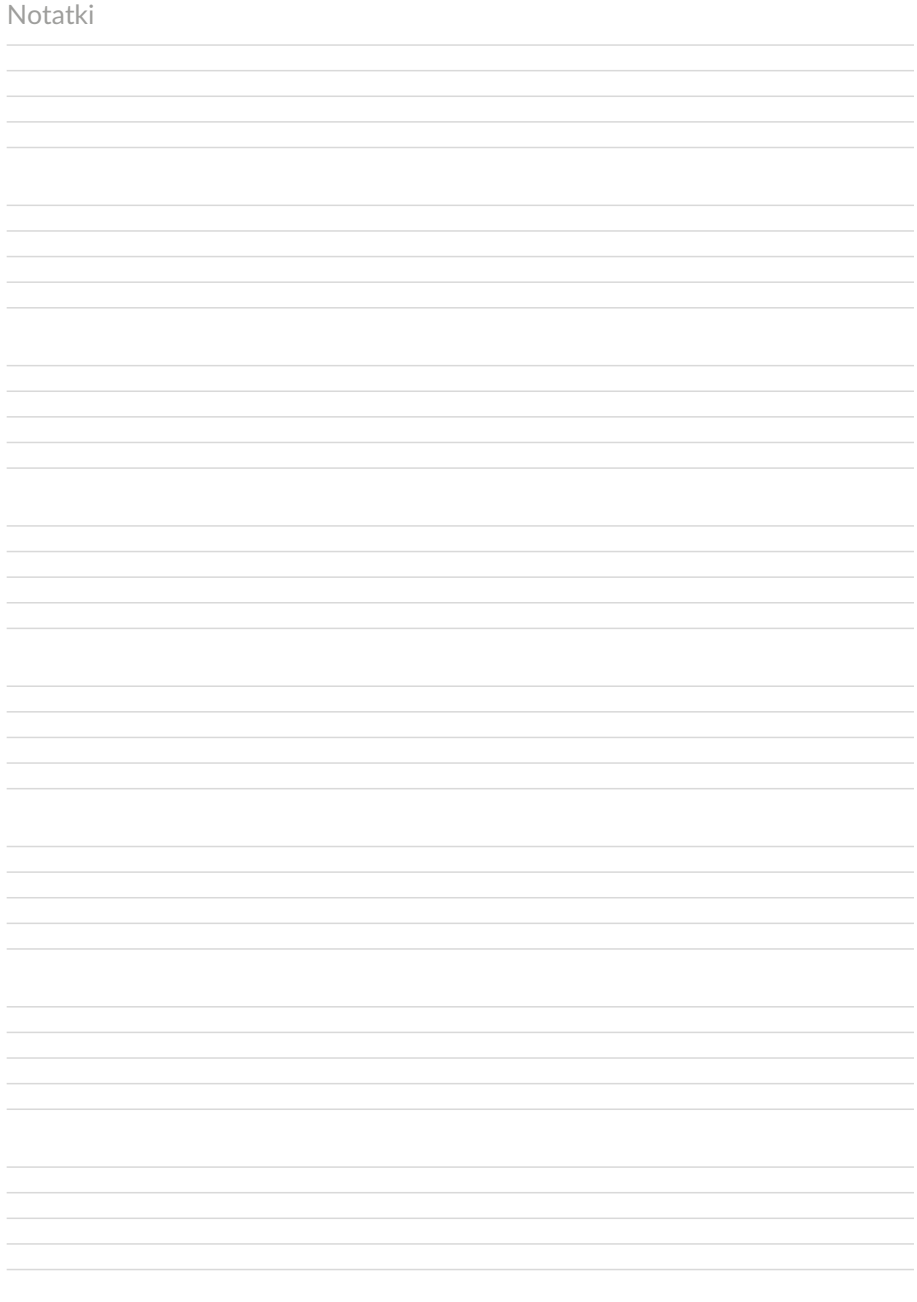

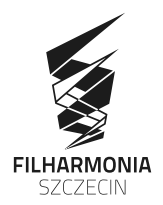

#### Filharmonia im. Mieczysława Karłowicza w Szczecinie

ul. Małopolska 48, 70-515 Szczecin

Infolinia pod numerem (+48) 539 949 454 czynna od wtorku do czwartku w godz. od 10:00 do 16:00

www.filharmonia.szczecin.pl

Projekt "Senior ON. Transgraniczne szkolenia z zakresu dostępu do kultury online" jest dofinansowany przez Unię Europejską ze środków Europejskiego Funduszu Rozwoju Regionalnego riophysis and the international exponents of the state of the second of the second of the security of the second of the second of the second of the second of the second of the second of the second of the second of the seco

Projekt<sub>a</sub> Senior ON. Grenzüberschreitende Schulungen im Bereich der digitalen Kulturangeboten" wird durch die Europäische Union aus Mitteln des Europäischen Fonds für regionale Entwicklung und dem Staatshaushalt (Fonds für kleine Projekte im Rahmen des Kooperationsprogramms INTERREG V A Mecklenburg-Vorpommern / Brandenburg / Polen) mitfinanziert.

Organizator / Organisator Partnerzy projektu / Projektpartner

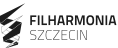

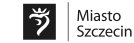

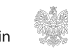

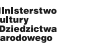

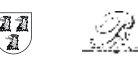

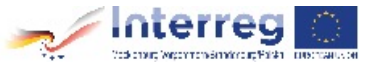